## **USER GUIDE**

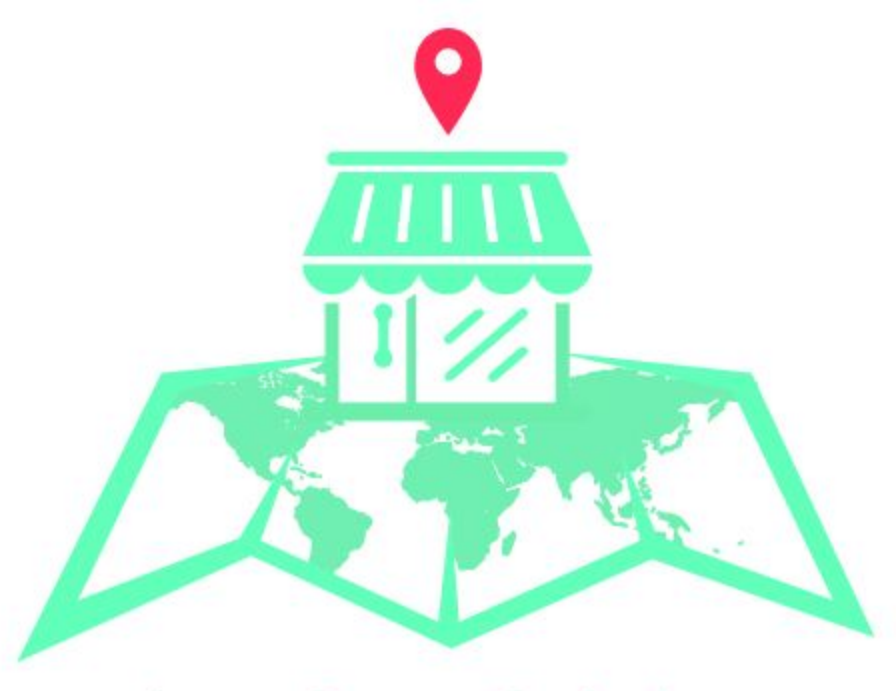

# **Auto Store Switcher**

For Magento 2.x

## The Extension

Cubet Auto Store Switcher is a Magento 2 extension to identify the visitor's country and automatically redirects to a particular store which assigned to the country of the visitor. It is possible to assign a single store more than one visitor country. The visitor IP to country is identified using free API provided by **[IP2Country.Info.](https://ip2country.info/)** Usage of the API services are completely rely with the IP2Country.info. In order to connect with the API, it is suggested to have an active internet connection during the development activities. In order to reduce the API calls, the country check only happen when the user hits **homepage** of the Magento site.

## **Installation**

To install the extension manually, please follow the Installation Guide available along with the extension. If you need help on installing the extension, please feel free to contact us for the installation support.

## Configuration & Setting Up

The extension has a backend, which can be managed from the Magento Admin panel. Where admin users can configure the store switching.

Basic Configurations are available at Magento Admin(stores > setting > configuration) and it is showing under the Cubet tab, named Auto Store Switcher.

## Configuration Settings

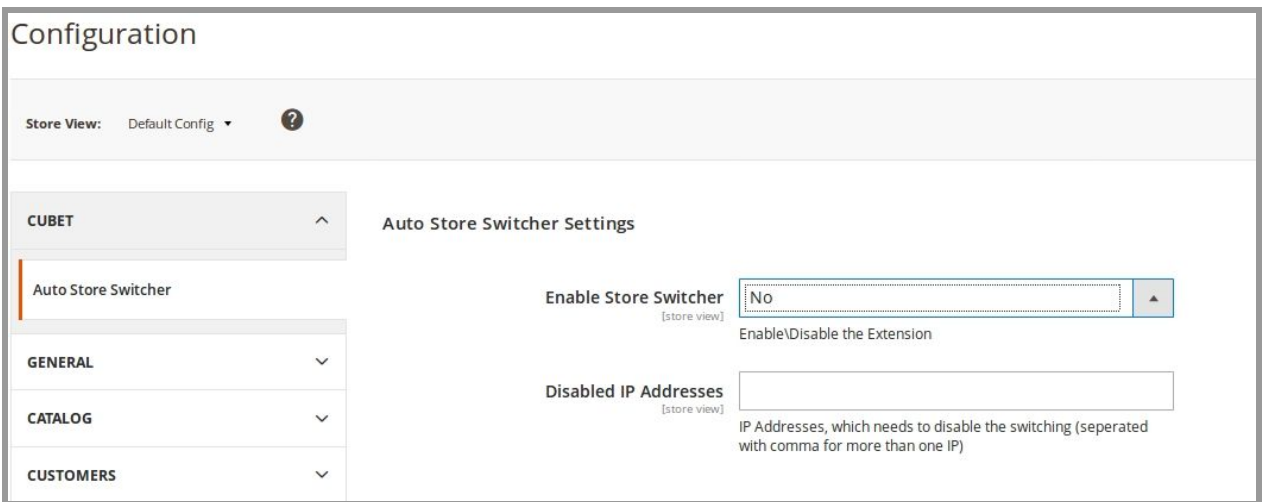

Configuration Fields

- **Enable/Disable Store Switcher** This Yes/No dropdown enable/disable auto switching feature. Default is No.
- **Disabled IP Addresses** Comma separated list of IP addresses, which needs to byepass the store switch.

Store Switcher Interface

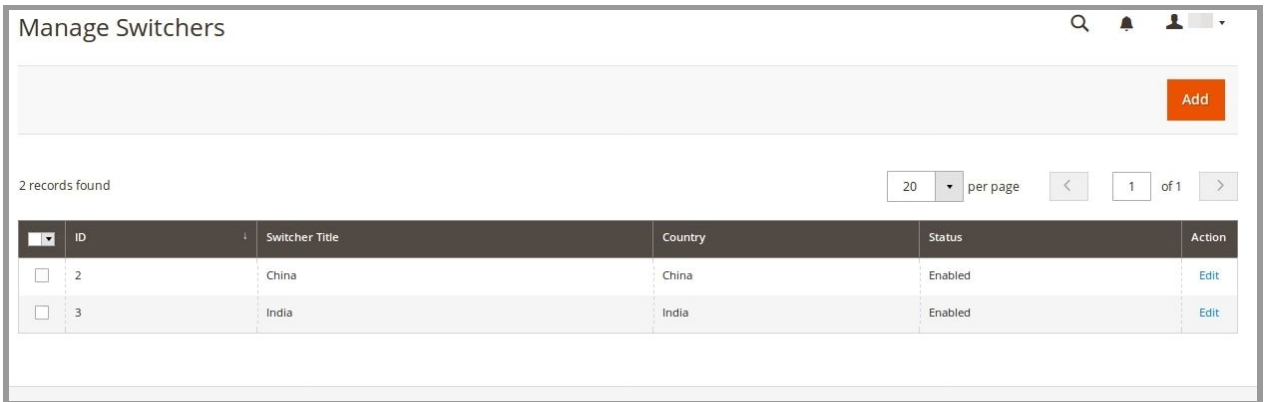

Grid Interface

- **Grid** The grid contains Id, Customer Email, Balance Amount and action fields.
	- $\circ$  Id It is the switcher id, which we use internally for action.
	- Switcher Title Unique title for each title for easy identification.
	- Country Country of the visitor IP to enable the switcher.
	- Status Status of the Switcher
	- Action Use edit link to edit/delete the request.

#### Edit Request

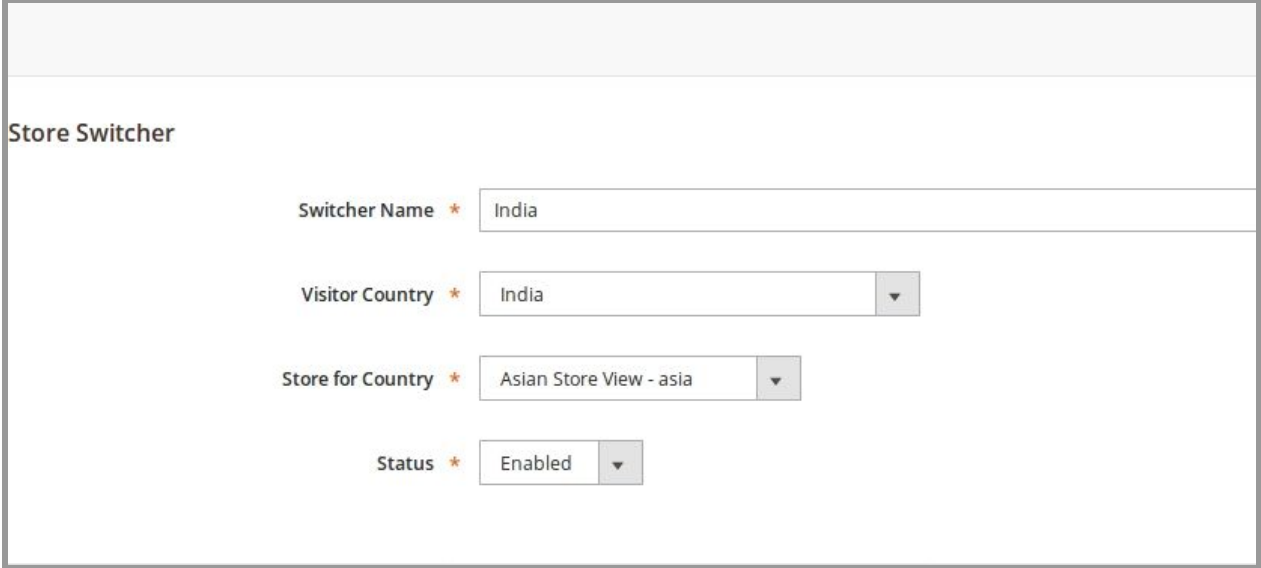

Fields

- **Switcher Name** A unique name for easily identify the Switcher
- **Visitory Country -** Country of the visitor in order to enable the switcher (Dropdown list with countries).
- **Store for Country -** Store that supposed to redirect when a user from the visitor country reach the site.

#### *Notes:*

Whenever a new store is created, it is needed to run the indexes and needed to deploy the static contents again.

Once you enable the extension from the System > Configuration, you need to clear the site caches.

## Support

If you find difficult on installing and configuring the extension, please choose the Installation service while purchasing the extension. For further queries or bug reports, please contact us at [support@cubettech.com](mailto:support@cubettech.com).